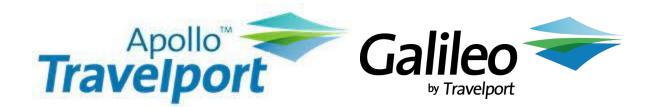

## Rate loading HFH and EZR

- Step 1: Enter S\* and then update the first level BAR using the steps below
- Step 2: RC: 197NH/CONSORTIA PREF/HFH
- **Step 3**: We generally use line 197 in the customers BAR but if there is something already in there, they may need to choose another line number
- Step 4: Add HFH and EZR rate codes to auto populate

```
M5D /HICKORY TVL SYSTEMS/ 19SEP84
AGENCYFILE
4Y/P:EWRAS/201-843-4644 OR 800-343-0309 - RESERVATION CENTER
5N/PIN NBR 166187 FOR M5D
20N/..>HMLMA5F002DX
21B
198N/APOLLO HELP DESK 1 800 762 3490
199N/APOLLO CORE SVCB STD.. ZDBA...
200N/...GALILEO CORE SVCB STD.. ZVBA... SEE 5E1E IN 1G
```

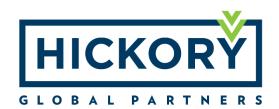